## Cost

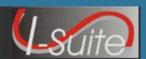

#### **Cost Module Tips**

#### **Managing Daily Cost Records**

- 1. A Resource must have a **Check-in Date**, an **Assign Date** or **Actual Posted Time** to start generating Costs.
  - o The Cost module will use the earliest date to start generating costs.
- 2. Cost estimates are determined by **Kind Code** and **Agency**.
- 3. Correct **Kind Codes** for **Subordinate Resources** are critical (e.g., If the Kind Code HC1 is used for 20 members of a Type 1 crew, the Cost module will calculate 20 HC1 estimates at \$8,200 for each member into a rollup cost of \$164,000.)
  - o The actual Kind Code for each member should be identified (e.g., FFT1, CRWB, etc.)
- 4. Aviation Resource Types should never have a system generated cost. The Daily Cost needs to be manually entered by the Cost user.
- 5. Rather than running the Cost Process for all Resources, you can instead click to check the **Resources**Selected in Grid checkbox. Then select the **Resource(s)** in the grid for which you want to run the process.
- 6. The **Full Cost Process** does not need to be run every time you update the **Daily Cost** records. There are multiple **Cost Processes** that you can run. The following Cost Processes are available.
  - Create Cost, Update Actuals & Re-Estimate Creates estimated Daily Cost data from the Rates lookup table. Updates the data with any Actual Costs. Then re-estimates the cost for any existing Daily Cost records.
  - Create Cost & Update With Actuals Creates estimated daily cost data from the Rates lookup table and updates this data with Actual Cost data.
  - o Create Cost Only Creates Estimated Daily Cost data from the Rates lookup table.
  - o **Re-estimate** Re-estimates the cost in **Estimated** or **Actual** cost records with a zero (0.00) cost amount. For each of these records, the application recalculates the **Rate Type Code**, **Unit**, **Quantity**, and **Unit Cost**. It then compares the recalculated values with the previous values. If there is a difference, the record is updated with the new values and the **Cost Update Level** is set to **Estimate**.
  - o Update with Actuals Updates Daily Cost with Actual Cost data.
- 7. To speed up the Cost Process, released, audited Resources may be **Archived**.
  - o Archive Resources selected the **Resources** grid.
  - o Archive Resources with an **Actual Release Date** defined.
  - o Archive Resources with an **Estimated Date of Arrival** defined.
- 8. When the user runs the Cost Processes, the **Cost Levels** are updated in the Daily Cost records. The **Cost Levels** include:
  - o E (Estimate) Cost Level data is estimated from the **Rates** lookup table.
  - o A (Actual) Cost Level data is Actual Time from the **Time** records.
  - U (User Updated) Cost Level data was updated by the **User** or **Flowed Down** from an Actual Cost entry.

# Cost

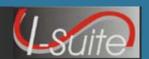

## **Cost Module Tips**

## **Generate Daily Costs**

The following table outlines when Generate Daily Costs checkbox is ON or OFF. Based on the scenario in the first column, I-Suite will automatically check or un-check the Generate Daily Costs checkbox.

| Resource Configuration                                                                                                    | Parent Resource<br>Generate Daily<br>Costs | Subordinate<br>Generate Daily<br>Costs |
|----------------------------------------------------------------------------------------------------|--------------------------------------------|----------------------------------------|
| Resource with No Subordinates  • With or without actual time posted  i.e., Most overhead resources, resources with  no subordinates, and contract resources  without subordinates                 | ON                                         | N/A                                    |
| <ul> <li>Resource with Subordinates</li> <li>♦ No actual time posted for either the parent or subordinate.</li> <li>i.e., Non-contract Crews and engines prior to posting actual time.</li> </ul> | ON                                         | OFF                                    |
| <ul> <li>Resource with Subordinates</li> <li>♦ With actual time posted to the subordinate(s).</li> <li>i.e., Crews and engines after actul time has been posted.</li> </ul>                       | OFF                                        | ON                                     |
| Resource with Subordinates  With actual time posted to both the parent and the subordinate(s).  i.e., Pickup truck with AD driver                                                                 | ON                                         | ON                                     |
| Air resources without subordinates.                                                                                                    | ON                                         | N/A                                    |
| Air resources with subordinates  ◆ With or without actual time posted  Both the parent and subordinate will turn on to generate separate aircraft and crew costs.                                 | ON                                         | ON                                     |

# Cost

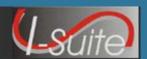

#### **Cost Module Tips**

### **Managing Accruals**

- 1. Resource **Accrual Codes** are first determined by the **Incident Jurisdiction** and then by the **Payment Agency**. Refer to the *Accrual Chart* below, which includes each **Accrual Category** and the "Rules" I-Suite uses to determine the assigned Accrual Code. There are some circumstances when there are exceptions to the rules, such as State Compacts and Non-Typical Payment Agreements. If this occurs, select the appropriate code and click to check the **Lock Accrual Code** checkbox.
- 2. For **Subordinates** of **Contract Resources** (e.g., Contract Dozer Operators) that do not need to be included in the Accrual Process, leave the **Agency** box blank or set the **Accrual Code** to **EXCL** and click to check the **Lock Accrual Code** checkbox.

#### **Accrual Chart**

| I-Suite Accrual Category                | I-Suite Fields and Rules for Accrual Coding                       |
|-----------------------------------------|-------------------------------------------------------------------|
| AD (Forest Service Only)                | Any Jurisdiction                                                  |
|                                         | And                                                               |
|                                         | Agency = FS                                                       |
|                                         | And                                                               |
|                                         | Employment Type = AD                                              |
| CONT                                    | If Incident Jurisdiction <b>or</b> Payment Agency = FS            |
|                                         | And                                                               |
|                                         | Agency = PVT                                                      |
|                                         | And                                                               |
|                                         | Contract = True                                                   |
|                                         | *See Note Below                                                   |
| STATES (LOCAL)                          | If Incident Jurisdiction <b>or</b> Payment Agency = FS            |
| Accrual Code will be the two letter     | And                                                               |
| State Designator                        | Agency = Incident State                                           |
|                                         | **See Note Below                                                  |
| STATES (NOT LOCAL)                      | Any Jurisdication                                                 |
| Accrual Code will be the two letter     | And                                                               |
| State Designator                        | Agency NOT = Incident State                                       |
|                                         | **See Note Below                                                  |
| AMD                                     | If Incident Jurisdiction <b>or</b> Payment Agency = FS            |
|                                         | And                                                               |
|                                         | Agency = AMD                                                      |
| NOAA                                    | If Incident Jurisdiction <b>or</b> Payment Agency = FS            |
|                                         | And                                                               |
|                                         | Agency = NWS                                                      |
| INTL (International)                    | This is a manual process. Utilize this code only by the direction |
| , , , , , , , , , , , , , , , , , , , , | of ASC.                                                           |
| EXCL (Exclude)                          | All Resources that do not fit the above criteria.                 |

<sup>\*</sup> If the Kind Code is Caterer or Shower and Agency is PVT, the Resource will accrue to CONT, regardless of the Incident Jurisdiction.

<sup>\*\*</sup> When Agency is = to City, County or Rural, the first two letters of the Home Unit (State) will be used to determine the Accrual Code.

<sup>\*\*</sup> When Agency is = to CCC or OES it is considerered a California State Resource and will accrue based on the State Accrual Code rules above.